**[楼依帆](https://zhiliao.h3c.com/User/other/0)** 2006-10-08 发表

## **H3C S9500交换机MPLS VLL的CCC功能的配置**

## **一、组网需求**:

如下图所示,用PE-A、PE-B、PE-C、P设备搭建一个MPLS域,在PE-A和PE-B之间 配置远程的CCC连接,使得CE-A1和CE-B可以进行二层互访。在PE-A和PE-C之间也 配置一个CCC连接,该连接要经过P设备,使得CE-A2和CE-C之间可以进行二层互访

## **二、组网图**

。

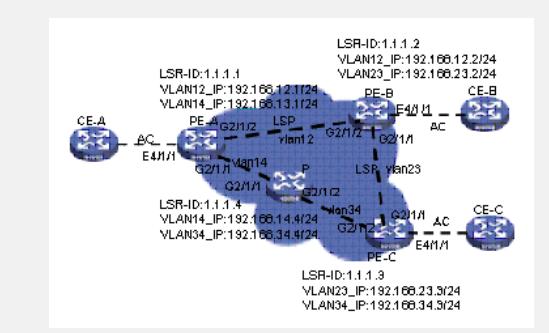

## **三、配置步骤:**

软件版本:S9500交换机1250以后软件版本 硬件版本:S9500交换机CA/CB类型业务板 以PE-A为例,说明PE设备的配置 1) 配置LSR-ID, 使能MPLS, MPLS L2VPN [PE-A]mpls lsr-id 1.1.1.1 [PE-A]mpls [PE-A]mpls l2vpn 2) 配置公网VLAN且接口IP地址, 并在接口下使能MPLS [PE-A]vlan 12 [PE-A -vlan12]interface vlan 12 [PE-A -Vlan-interface12]ip address 192.168.12.1 24 [PE-A -Vlan-interface12]mpls 3)在MPLS视图下配置静态LSP [PE-A]mpls [PE-A-mpls]static-lsp ingress A-ingress l2vpn nexthop 192.168.12.2 out-label 821 [PE-A-mpls]static-lsp egress A-egress l2vpn incoming-interface Vlan-interface 12 in-l abel 812 4)创建私网VLAN,并绑定CCC连接 [PE-A]vlan 4012 [PE-A-vlan4012]interface vlan 4012 [PE-A]ccc AB-connection interface Vlan-interface 4012 transmit-lsp A-ingress receive -lsp A-egress [PE-A]interface g3/1/1 [PE-A-GigabitEthernet3/1/1]port trunk permit vlan 4012 配置P设备 1)在P设备上面配上LSR-ID,使能MPLS 2) 配置PE设备的公网vlan, 给其配置IP地址, 并在虚接口视图下使能MPLS, 给PE 配置loopback接口,作为Router-id使用 3)在MPLS视图下配置静态LSP [P-mpls]static-lsp transit P l2vpn incoming-interface Vlan-interface34 in-label 843 nex thop 192.168.14.1 out-label 814 **四、配置关键点**: 1) 私网侧端口必须是CA单板的端口; 2) 公网侧端口的单板需要支持MPLS的MX单板 (C/CA单板) ; 3)在L2VPN中,每个VLAN接口只能配置一个虚电路; 4) L2VPN支持的接口类型为VLAN接口, 在VLAN接口上配置L2VPN, 系统默认的封

装类型是Ethernet封装类型;

5)每个VPN私网接入侧只能有一个VLAN,每个VLAN只能包含一个接口,并且这个 接口上的所有VLAN都不能使能IGMP协议;

6)必须为每个CCC远程连接创建两个静态LSP,不能让两个CCC连接共用同一个静 态LSP;

7)静态LSP一旦被CCC远程连接使用,就不能再用于别的用途(如承载IP数据、承载 BGP/MPLS VPN数据等)。在为CCC连接创建静态LSP时, nexthop下一跳必须是学 习到ARP的IP地址。